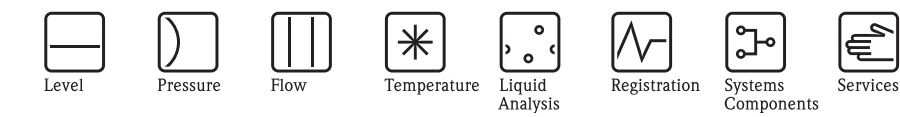

MODBUS communication protocol Proservo NMS 53x

Inventory Control

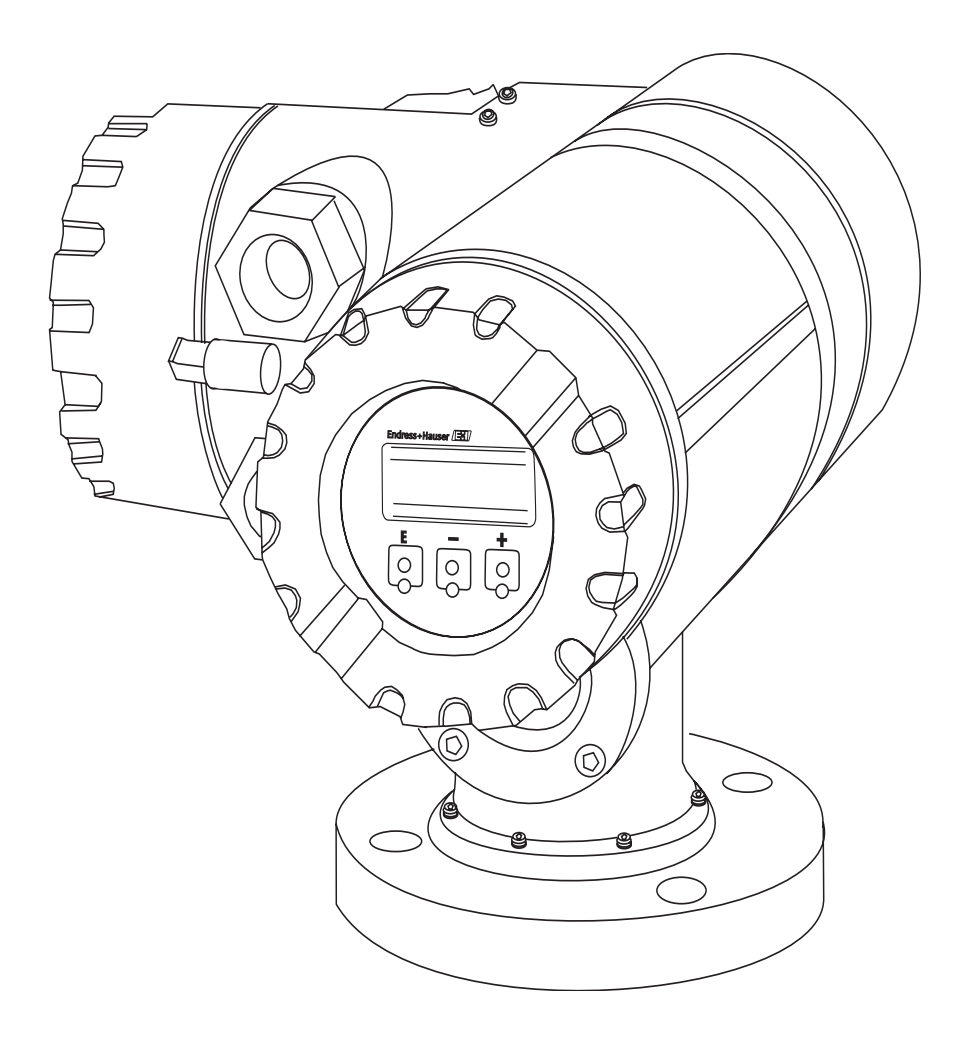

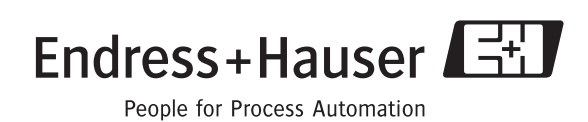

 $\overline{\cdot}$ 

Solutions

KA 002N/08/en/07.07 Software-Version: RS 485 Interface module: ver 1.03.00 NMS CPU module: ver 4.27\_ST

# Table of contents

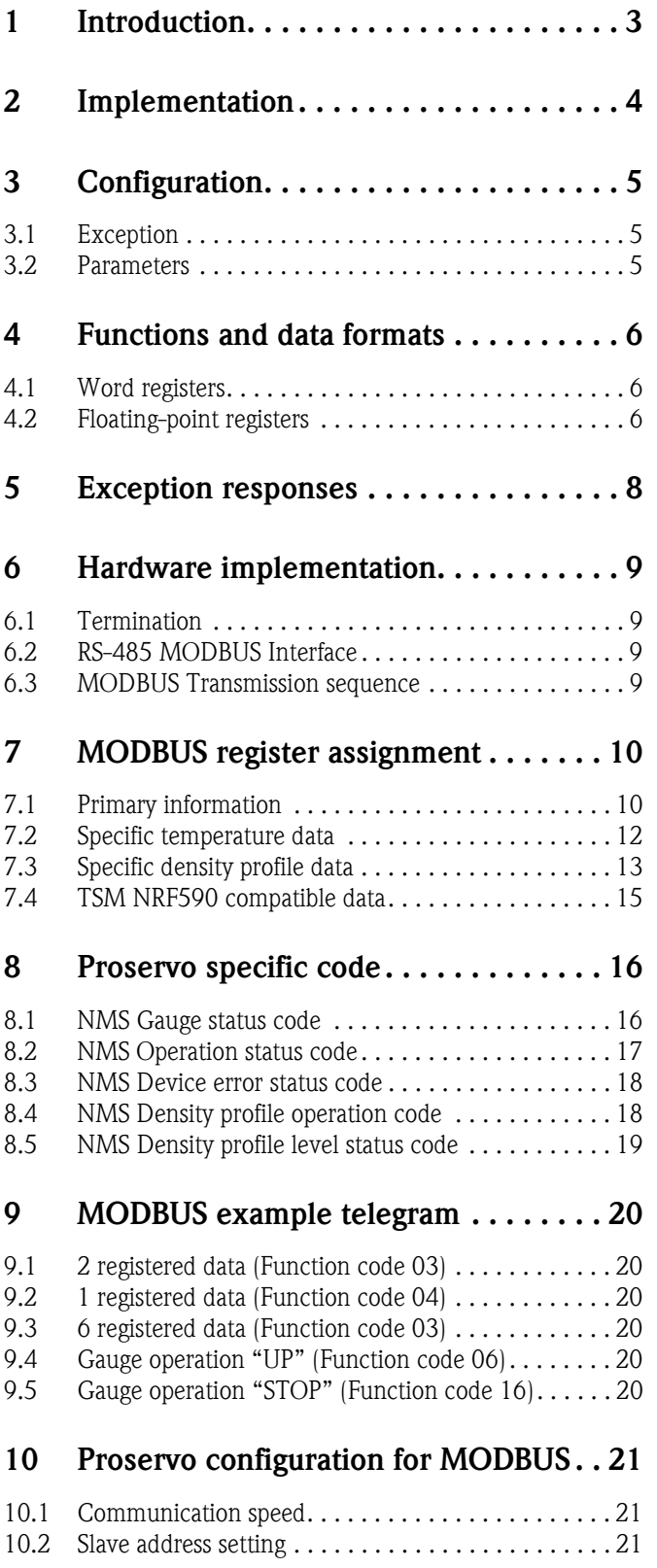

## 1 Introduction

This protocol guide explains the operation of the MODBUS protocol per Modicon document PI-MBUS-300 REV C(1991) implemented in the Endress + Hauser Proservo NMS 53x. MODBUS protocol defines the format of data and the techniques used to control the flow of data. In MODBUS, the flow of data between two devices used a master / slave type arrangement. The Proservo acts as a MODBUS slave and runs on the EIA (RS)-485 version of the MODBUS communication board.

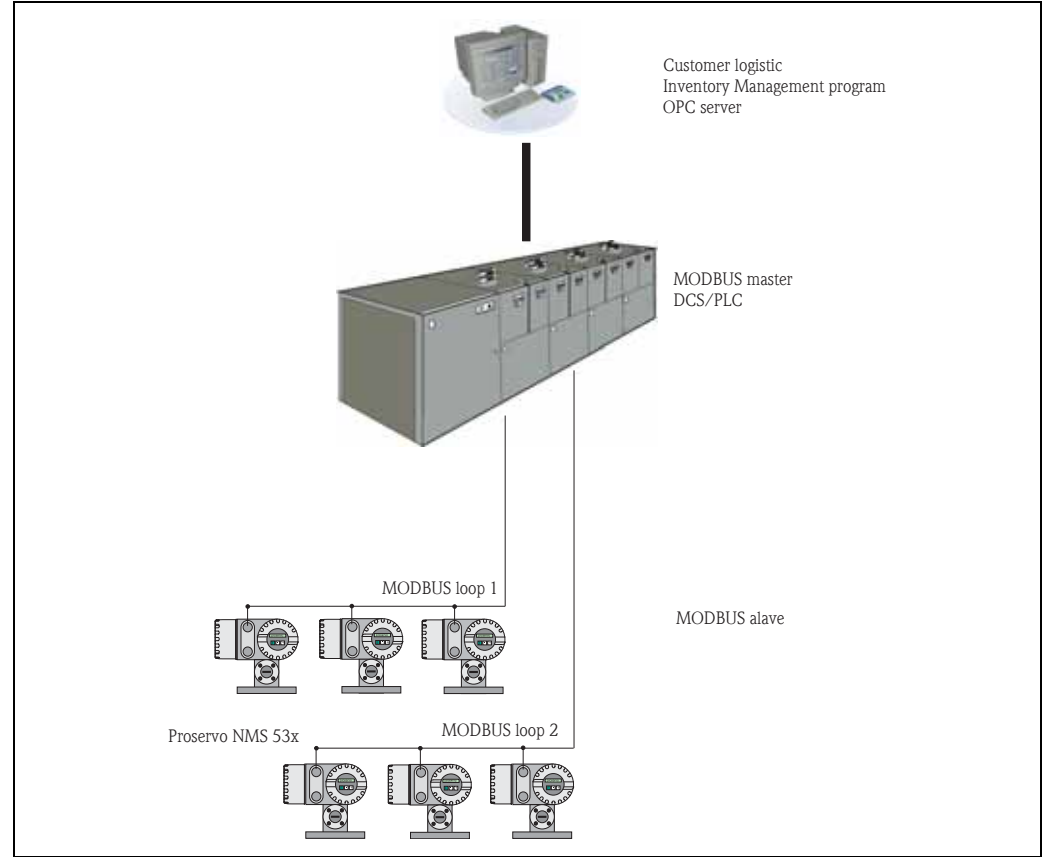

Fig. 1 Typical device layout for MODBUS communication with Proservo NMS 53x

# 2 Implementation

The implementation of MODBUS protocol for the Proservo provides a standard form of digital communication. Every effort has been made to parallel current implementations so that the Proservo communicates with existing MODBUS masters.

Check compatibility carefully to ensure that the Proservo is properly configured for the data format expected by the host computer. Due to the unique application requirements of the Proservo, exceptions have been made and noted.

Note!

This is no guarantee, however, that the interpretation made here will be the same as that followed by the MODBUS master.

The Proservo implementation of MODBUS protocol provides for the passing of measured and calculated variables, configuration information and diagnostics in data registers. Data is sent in these registers as floating-point values, word values, numeric codes related to configuration lists, status summary words (packed bits) or individual status flags (single bits).

One master and up to 31 Proservos may be multidrop on a single EIS (RS) 485 communication bus. The MODBUS functions implemented in the Proservo are listed in the following table.

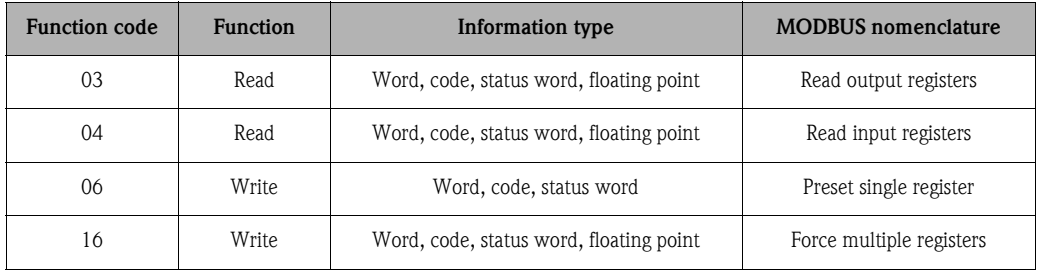

#### MODBUS functions

## 3 Configuration

The MODBUS port on the Proservo must be configured to establish communications. The local display allows the user to set the Proservo MODBUS port to match the MODBUS master.

Proservo addresses provide unique identification for the host. The Proservo address is configurable through the local display. The address may range from 1 to 247 and must be unique for each MOD-BUS device on a loop. Each Proservo only responds when a query has been sent to its unique address by the host.

The MODBUS protocol supports two modes of transmission. Remote Terminal Unit (RTU) or ASCII (American Standard Code for Information Interchange). The choice between these two modes is dependent on the preference of the host. RTU is often the preferred protocol because of its improved error detection capabilities and higher throughput. ASCII mode uses ASCII printable characters to represent hexadecimal values. This mode of transmission requires almost twice as many characters to pass information compared to the RTU transmission mode.

Note!

The Proservo only supports the RTU mode of MODBUS communications.

## 3.1 Exception

Because the Proservo does not distinguish between inputs and outputs, function code 01 and 03 as they apply to bits, and function codes 02 and 04 as they apply to numerical values refer to the same data registers.

### 3.2 Parameters

The EIA (RS) 485 port must be configured for a transmission speed (baud rate). Allowable values are 1200, 2400, 4800, 9600, 19200 bits per second. This item must be configured using the local display. A summary of the configuration information required by the Proservo in order to implement MODBUS is provided in the following table. Default values are highlighted.

### MODBUS configuration information

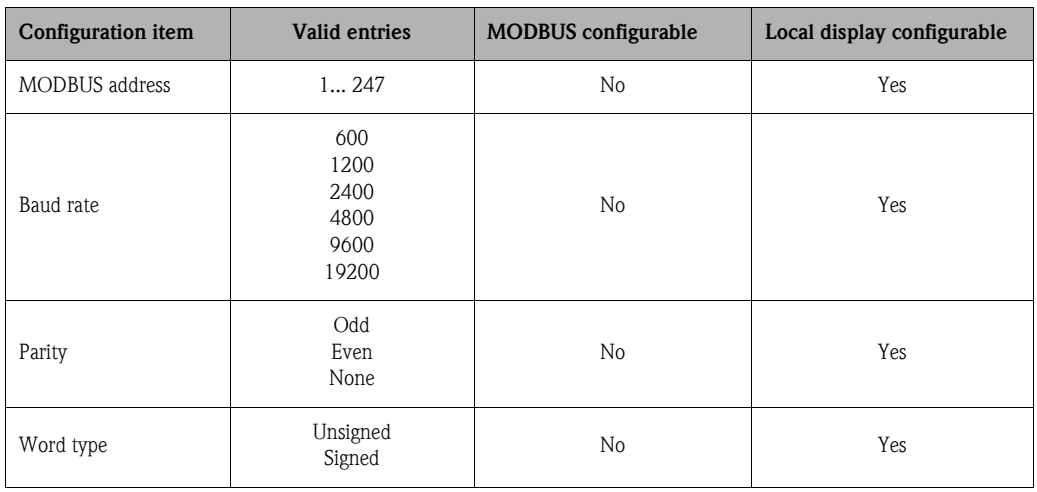

## 4 Function and data formats

The MODBUS data in the Proservo is arranged in word registers, floating point registers and status bit registers. The assignment for these registries are found in "MODBUS register assignment". The Proservo also supports a two 16-bits register floating point data format. Function codes 03 and 04 are used to read these floating point register pairs while function code 16 is used to write the floating point register pairs.

A complete description of all MODBUS commands can be found in the Modicon MODBUS Protocol Reference Guide, document number PI-MBUS-300.

## 4.1 Word registers

Word registers holding 16 bits of data (sometimes referred to as integers) are the most commonly used type of MODBUS data and are supported by most MODBUS hosts. In the Proservo implementation, the MODBUS word registers are used to transfer one of the following four formats:

- Word Data (unsigned) a scaled number from 0 to 65535.
- Integer Data (signed) a scaled number from -32768 to 32767.
- Coded Data Multiple choice configuration data chosen from a coded list.
- Packed Bit Data Registers form of 16 packed single bits.

The word and coded data registers contain all of the information needed to configure and read process data. Any word register may be read with function code 03 or function code 04. These same registers may be written one at a time with function code 06 or multiple registers can be written with function code 16.

### 4.1.1 Word data

The word data (unsigned) is a whole number 0 and 65,535 stored as a 16 bit binary number.

### 4.1.2 Integer data

Integer data (signed) is a scaled number from -32768 to +32767.

### 4.1.3 Coded data

Coded data responds to a look-up table value. Data written to these registers must be a valid table entry or the value is rejected. For example, within the Proservo the units of a value are represented by the HART standard value look-up (see chapter 7 "MODBUS register assignments"). Therefore, if the Units value read from a HART device was 45 (002D Hex), the units would be Meters.

### 4.1.4 Packed bits

Packed bits represent 16 individual status packed into one register. The status bits have been packed this way for systems that prefer handling only register information. The bits within the packed register are grouped by data function type.

## 4.2 Floating-point registers

Although not part of the MODBUS protocol specification, floating point numbers have been implemented using the IEEE 754 standard 32 bit representation [see IEEE Computer Society (1985) "IEEE Standard for Binary Floating-Point Arithmetic, IEEE Std. 754-1985" for complete technical information on this format]. Floating point numbers increase accuracy and reduce the complexity

required in scaling word values and provide a means to transmit numbers used by the Proservo that are not easily scaled.

# 5 Exception responses

The exception responses returned by the Proservo are listed below.

### MODBUS exception responses

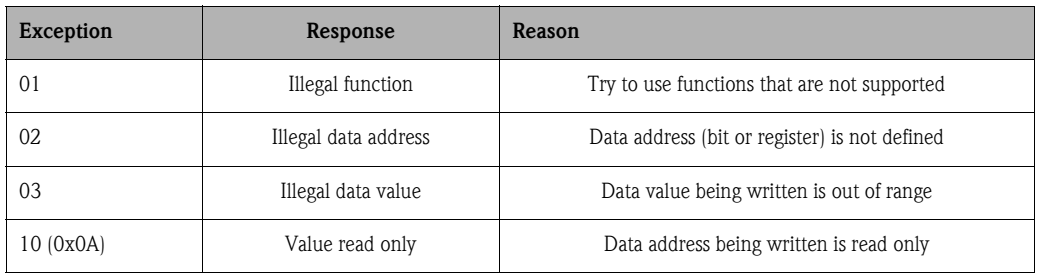

In addition, messages that are received with a parity error, checksum error or message format error will be ignored.

## 6 Hardware implementation

The Proservo uses a 2-Wire EIA (RS) 485 hardware interface to communicate with the MODBUS master. EIA (RS) 485 is a high speed differential communications network which allows up to 32 devices to operate on one network. The Proservo and MODBUS master share a twisted pair wire to communicate.

The communication distance EIS (RS) 485 can reliably travel depend on baud rate (communication speed), wire quality, environmental electrical noise, wiring configuration and the number of multidrop Proservos. The recommended wire for EIS (RS) 485 system is 18-gauge or larger, shielded, twisted pairs. The shield should be grounded at the MODBUS master (control system or computer) end.

### 6.1 Termination

Termination resistors should be placed at each end of the communication bus to minimize reflections on the line. If multiple Proservos are connected using MODBUS communication, then an adjustment must be made on the MODBUS communication board.

## 6.2 RS-485 MODBUS Interface

There are various method of interfacing a RS-485 MODBUS loop to the control system. The method used will depend on the system and software being installed. However, if a PC RS-485 interface is required, it is recommended that this be an internal industrial specification interface card (e.g. ISA, PCI, PCMCIA) providing galvanic isolation and lightening protection and not an external RS-232 to RS-485 converter.

## 6.3 MODBUS Transmission sequence

The Proservo ~ Host receiver MODBUS communication shall have an ideal sequence in order to perform smooth data transmission and avoid unnecessary data loss.

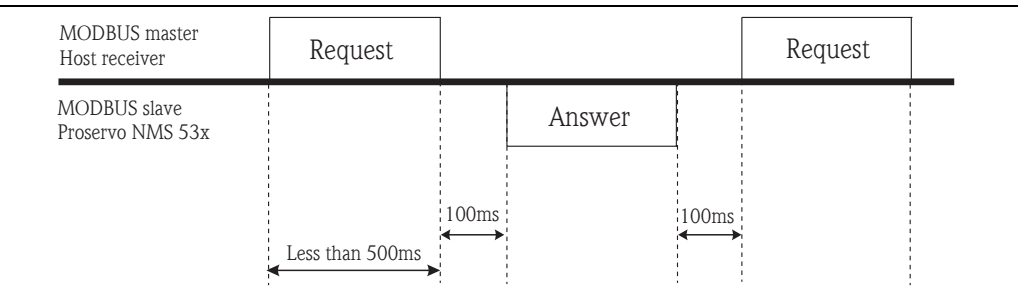

Note!

100 millisecond time between "Request" from the MODBUS host to "Answer" by the Proservo NMS 53x will secure the safe data acquisition especially since the transmission distance is relatively long (max. loop distance limits to 1200m).

# 7 MODBUS register assignment

## 7.1 MODBUS register for primary information

The following chart describes the general measured values and parameters that are available for MODBUS communication.

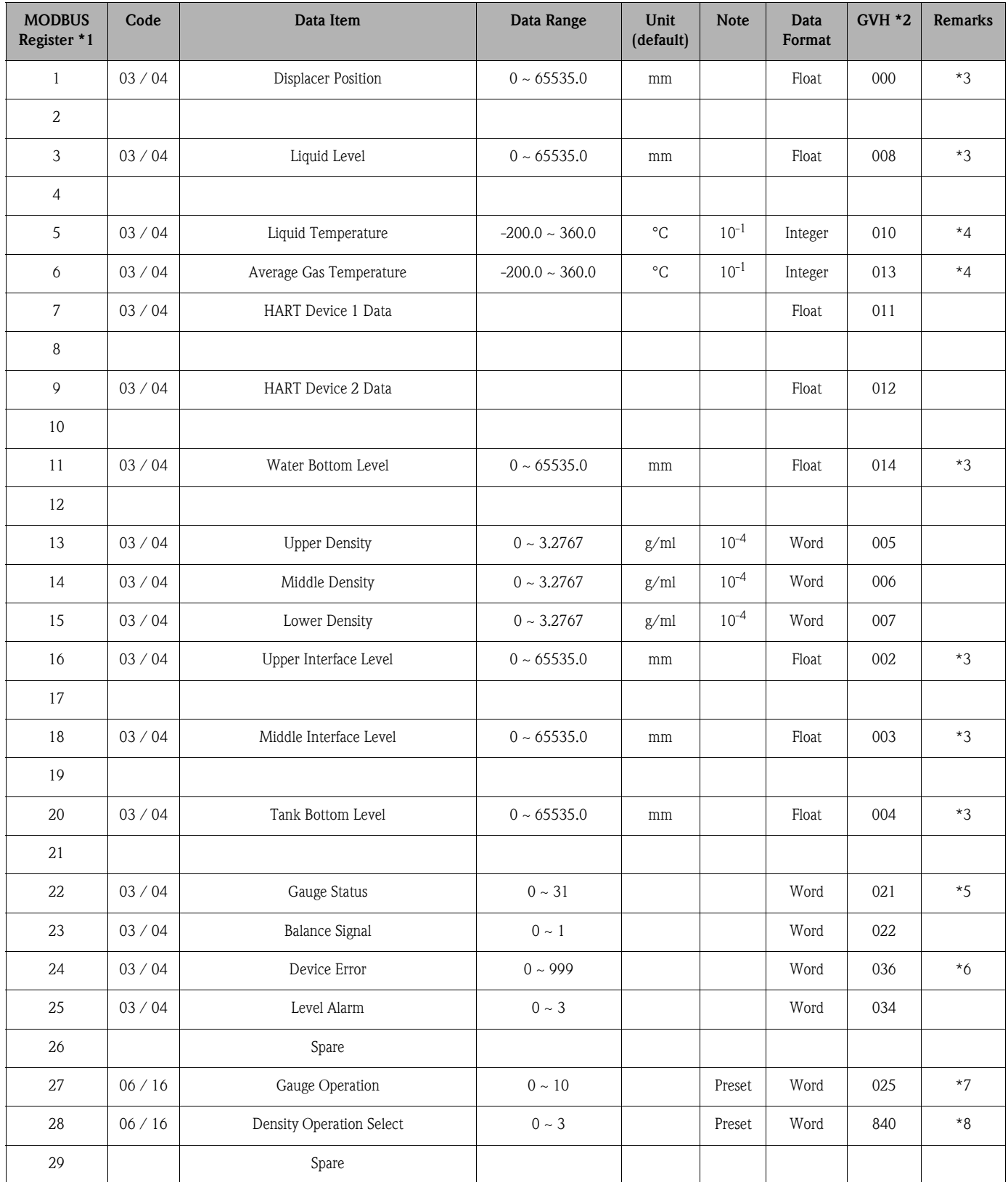

### Remarks:

- 1. Depending on the MODBUS function code selected, the following offset values must be added. – function code 03: 40000
	- function code 04: 30000
- 2. GVH represents the location of the data or parameters that are stored in the Proservo matrix position. (see matrix chart in TI006N/08/en for the name and definition of specific matrix) – G: represents the matrix group
- 
- V: vertical row of selected matrix group
- H: horizontal row within the selected vertical row in the matrix group 3. Units related to "Length" are available from mm., cm., m, ft., inch. The selection of unit must
- be predetermined by GVH 760 "LEV. UNIT (HOST)" in the Proservo. 4. Units related to "Temperature" are available in °C or °F. The selection of units must be pre
- determined by GVH 761 "TEMP. UNIT (HOST)" in the Proservo.

Note!

Units related to "Density" for the MODBUS communication are only available in  $g/ml$ . The density unit display, however, can be expressed on the display unit of Proservo by configuring the desired parameter on GVH 767 "DEN. UNIT".

- 5. Refer to the NMS Gauge Status code in section 8.1.
- 6. Refer to the NMS Device Error Status code in section 8.2.
- 7. Refer to the NMS Gauge Operation code in section 8.3.
- 8. Selection of density operation command.
- 0: Spot Upper Density
- 1: Tank Profile
- $-2: I / F$  Profile
- 3: Manual I / F Profile

*The actual measured data and parameters in MODBUS register 13 and 62 ~ 100 depend on the type of density operation entered.*

## 7.2 MODBUS register for specific temperature data

Individual element position and measured value are available when the Proservo is connected to the Prothermo NMT 53x series.

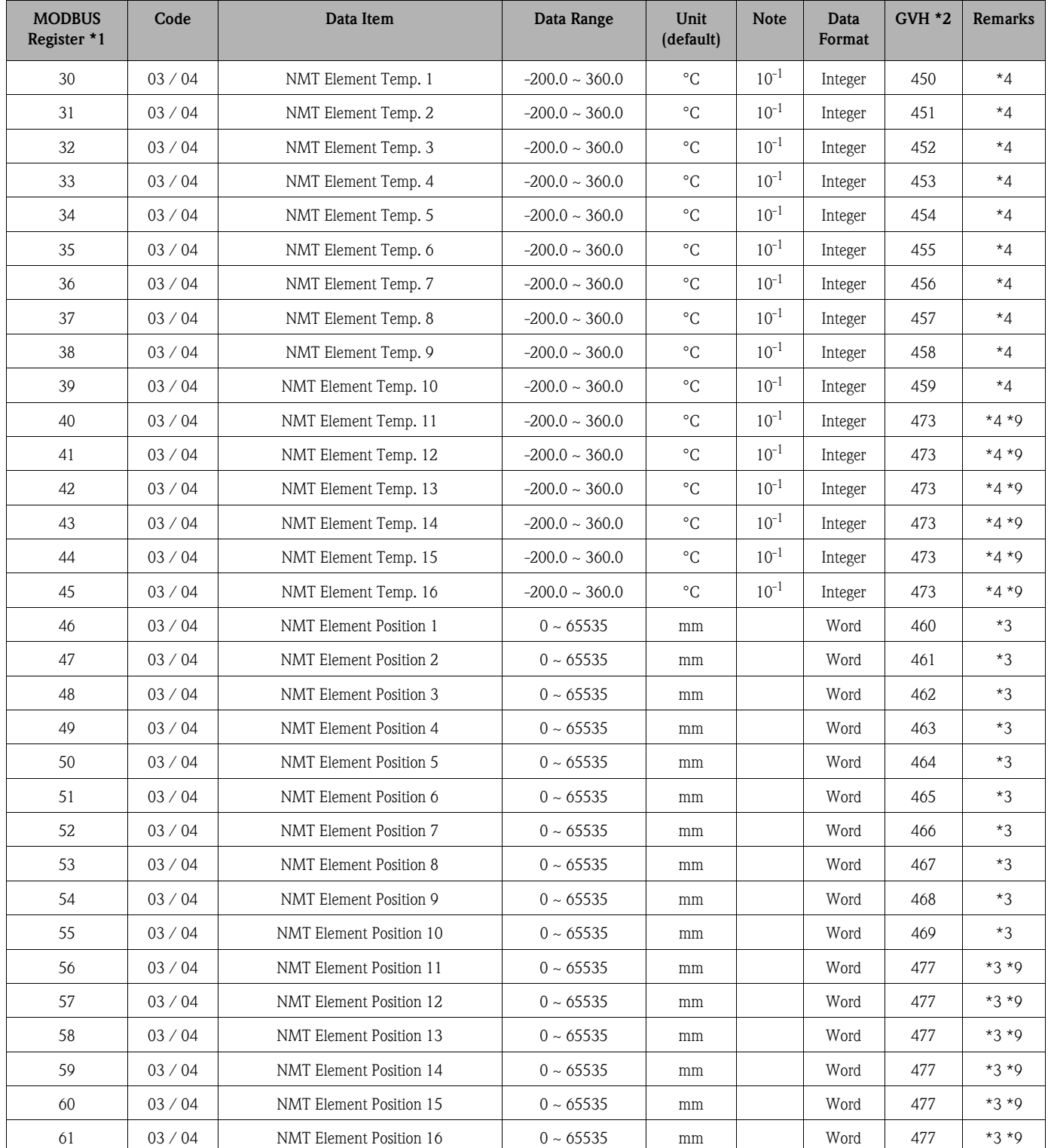

### Remarks

9. The NMT Element  $11 \sim 16$  temperature and position must be configured on the matrix position GVH 470 "SELECT POINT" when these values need to be visualized on the Proservo's display.

## 7.3 MODBUS register for specific density data

The measured value of "Density Profile" operation can be transmitted on the MODBUS comunication.

Note!

The optional measuring function code within the Proservo's order structure must be selected, in order to perform the density profile.

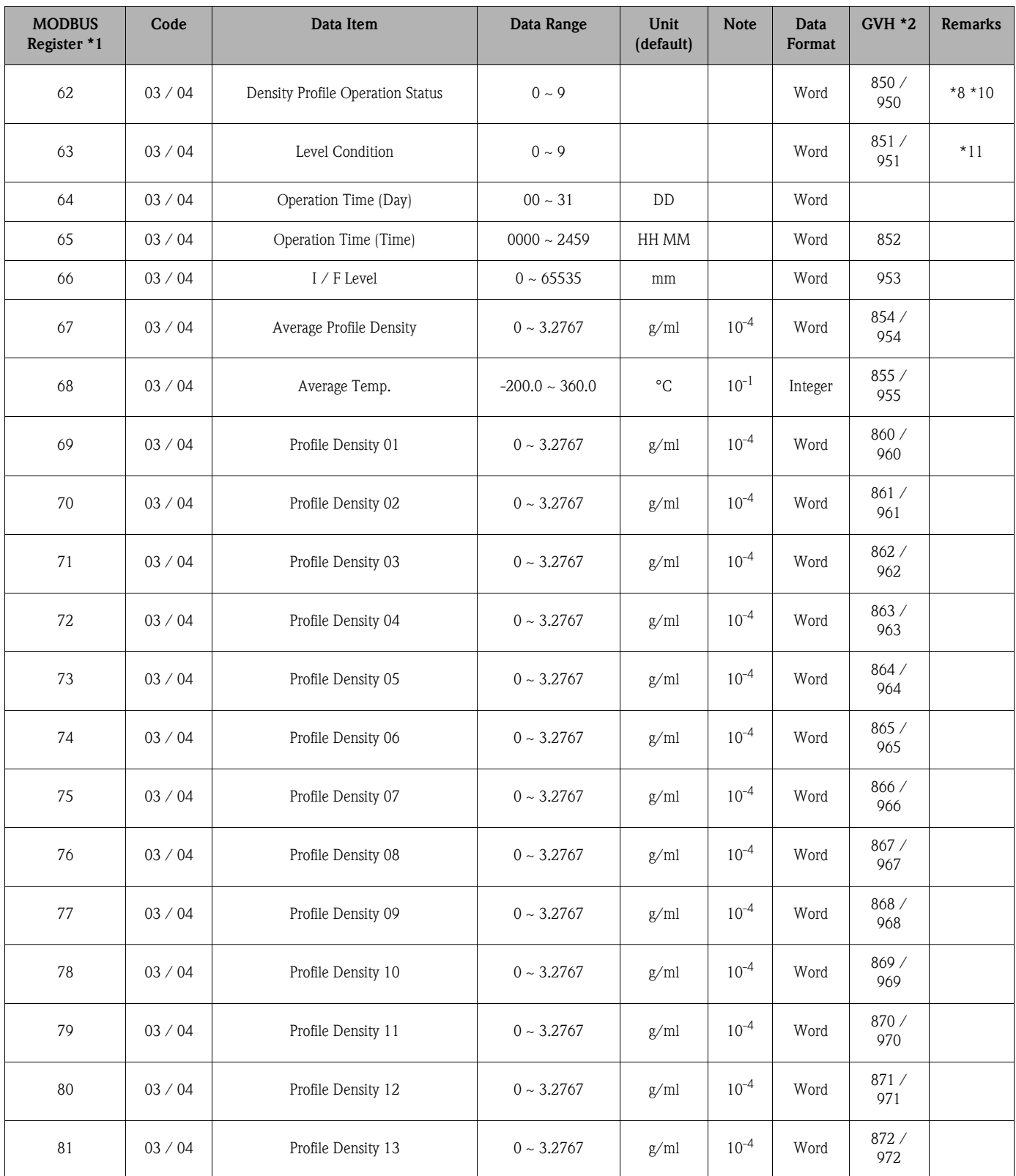

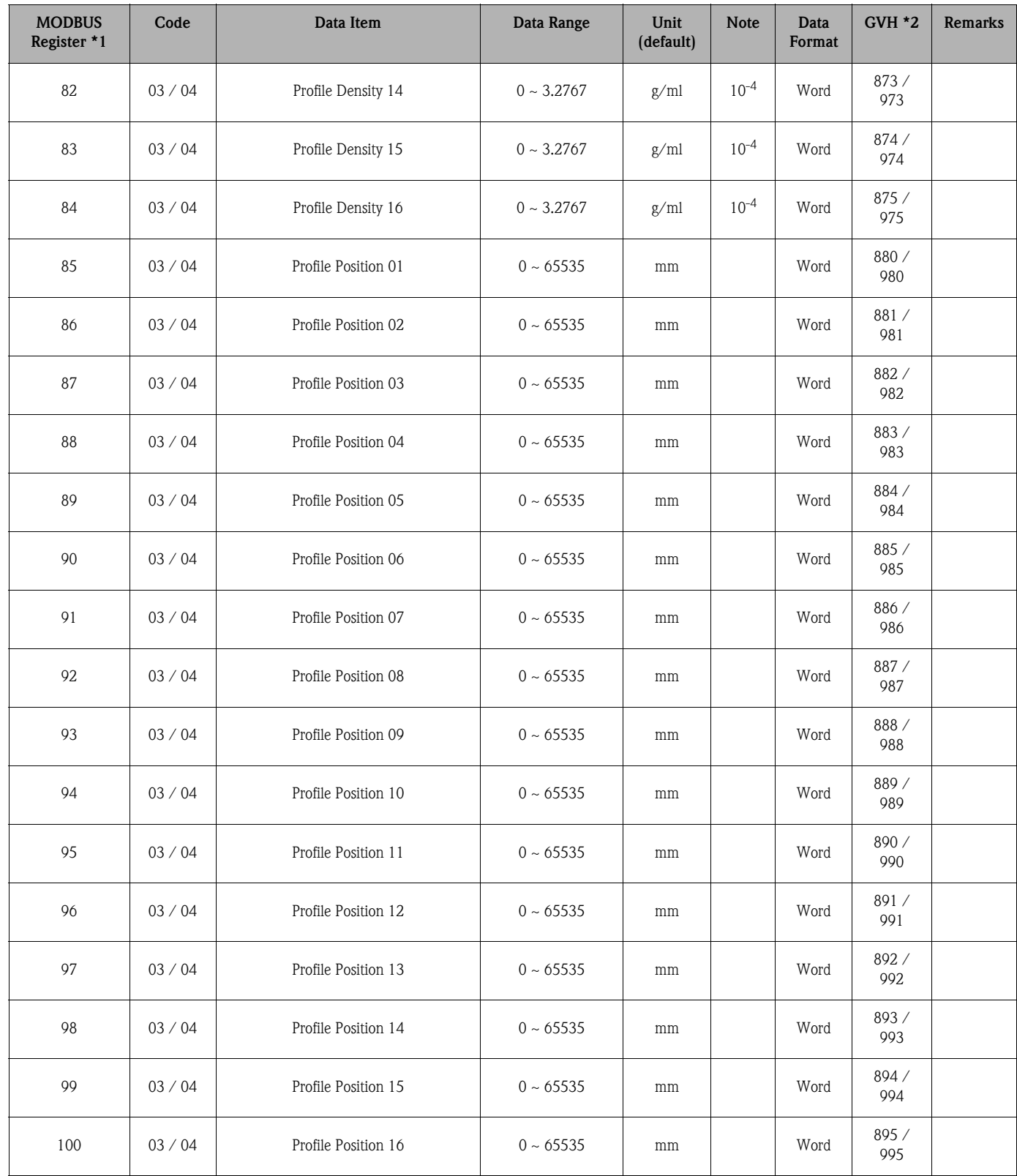

### Remarks

10. Refer to the NMS Density Profile Operation Status code in section 8.4.

11. Refer to the NMS Density Profile Level Condition code in section 8.5.

## 7.4 Compatible MODBUS register for TSM NRF 590

The following MODBUS registers contain exactly the same value and parameters as that were described in  $7.1 \sim 7.4$ . These are, in addition, available in specific MODBUS register addresses that are used in the Tank Side Monitor NRF 590.

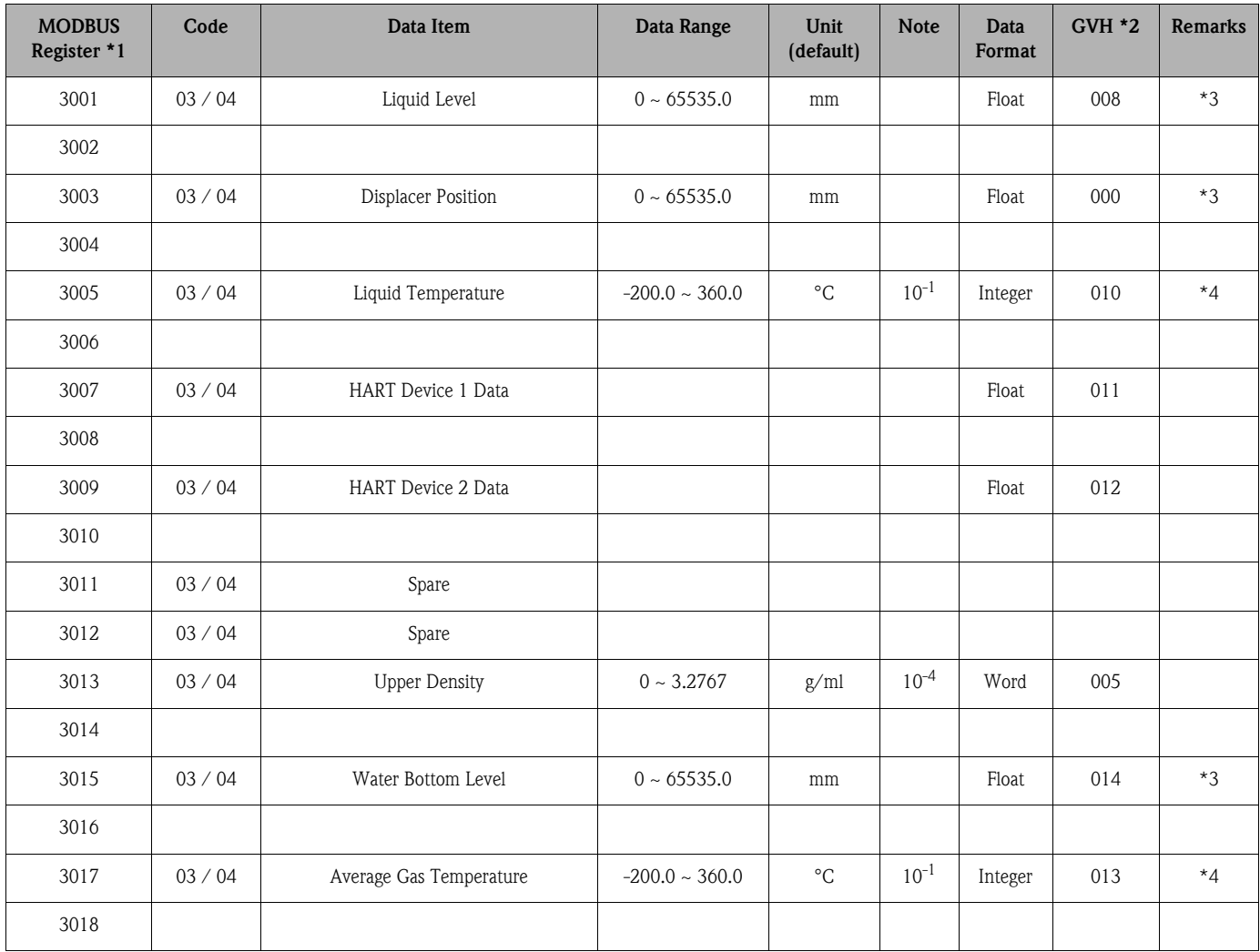

### Note!

7.4 MODBUS register only contains primary value and parameters which can be shared by both the Proservo and Tank Side Monitor. In contrast, they have several device designated functions which are not implemented in the others (e.g. Density Profile Operation: Proservo only, Calculated volume: TSM only).

# 8 Proservo specific code

Since the Proservo is an intelligent servo gauge that performs both measurement and data transmission at the same time, device specific gauge status, error and operation code have been implemented to monitor the operational condition.

## 8.1 NMS Gauge Status Code

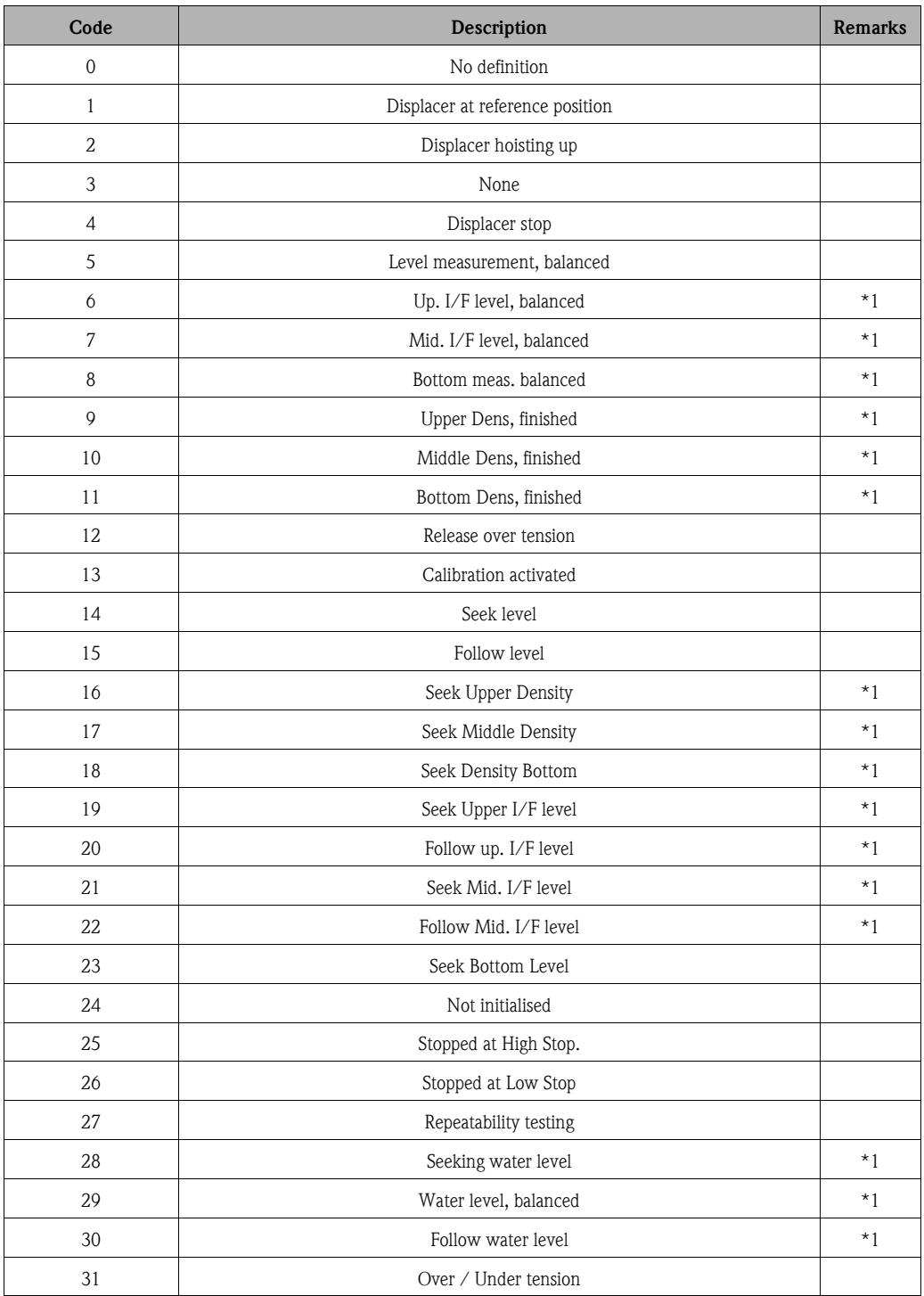

Remarks

1. Status available when the Proservo NMS 53x is implemented with Interface and Density measurement functionality.

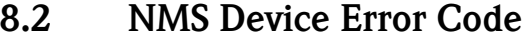

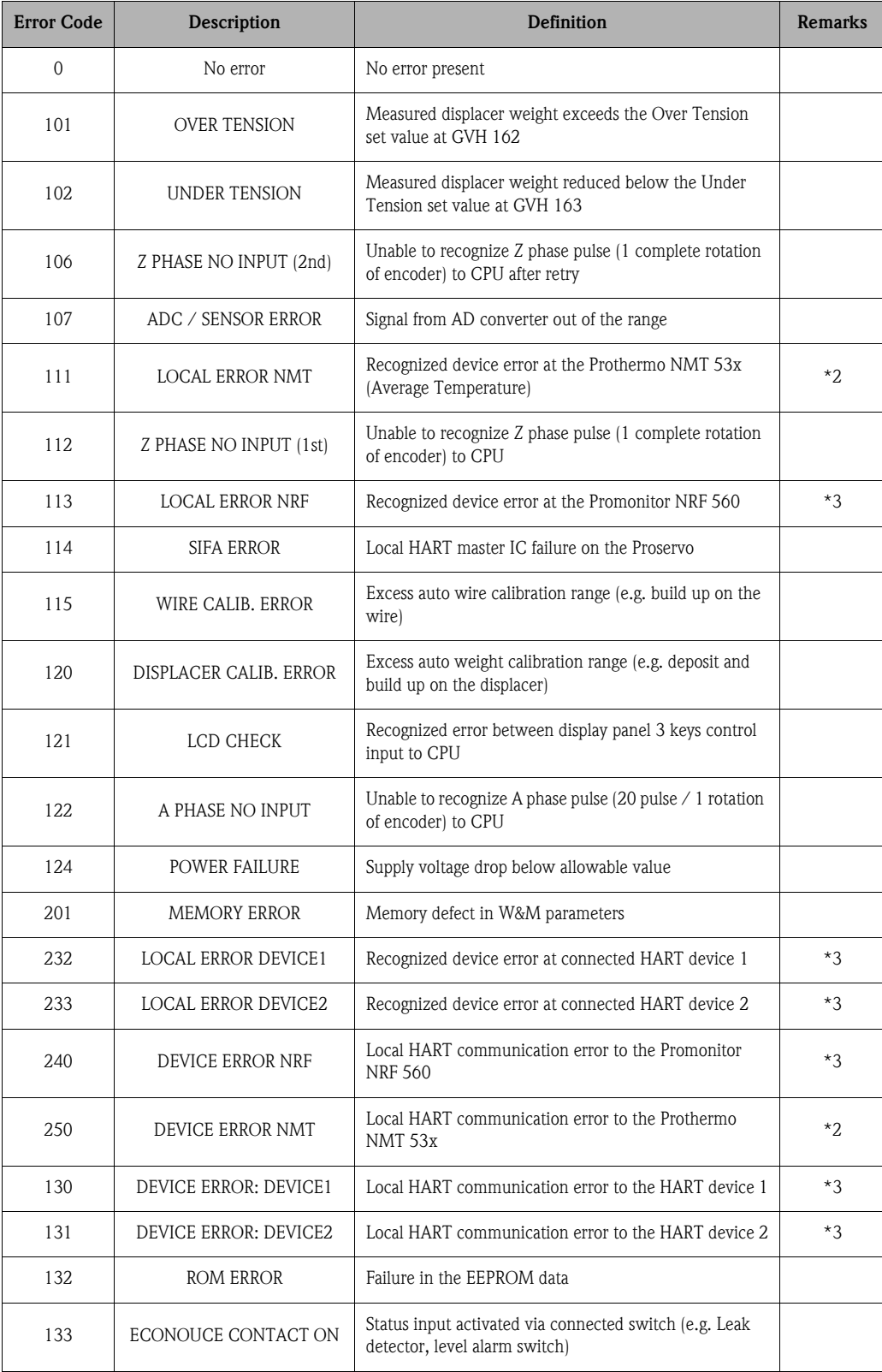

### Remarks

- 2. Error code available only when the Prothermo NMT 53x or 3 wire RTD SPOT temperature bulb is connected.
- 3. Error code available only when the Promonitor NRF 560 or HART device 1 / 2 is connected.

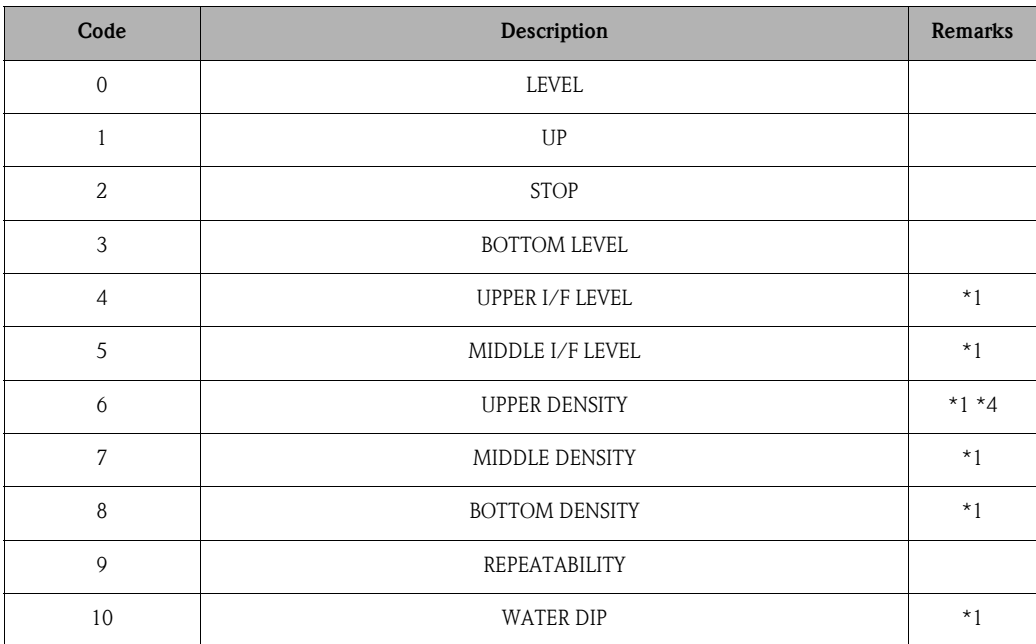

## 8.3 NMS Gauge Operation Code

### Remarks

4. Upper density operation command can initiate several density measurement functions depending on the selection made at the MODBUS register 28 or GVH 840 "OPE. SELECT". Refer to the operation manual about the definition of various density measurements.

## 8.4 NMS Density Profile Operation Status

The newly implemented "Density Profile" function requires certain condition to be established prior to the operation. Also, this feature promises the safe operation throughout its sequence.

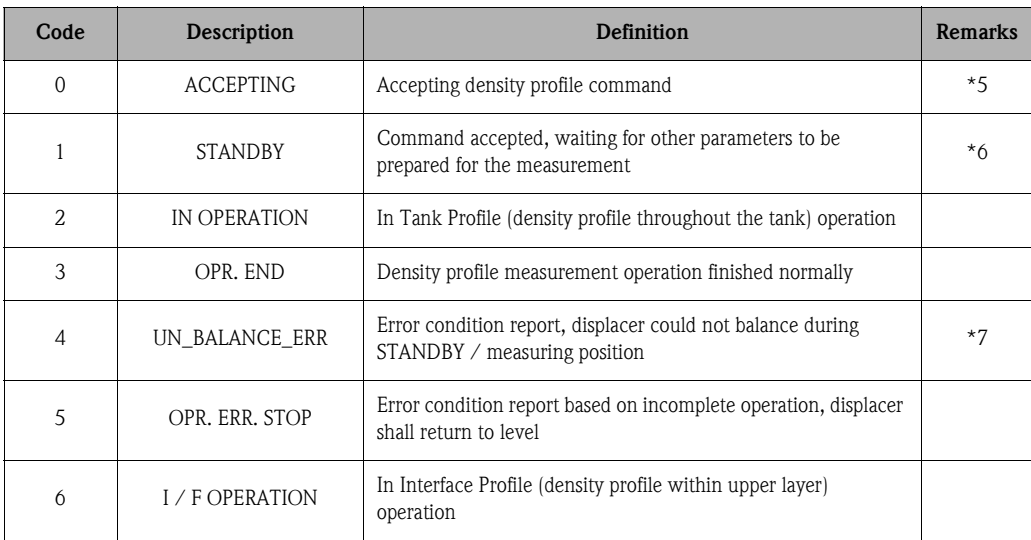

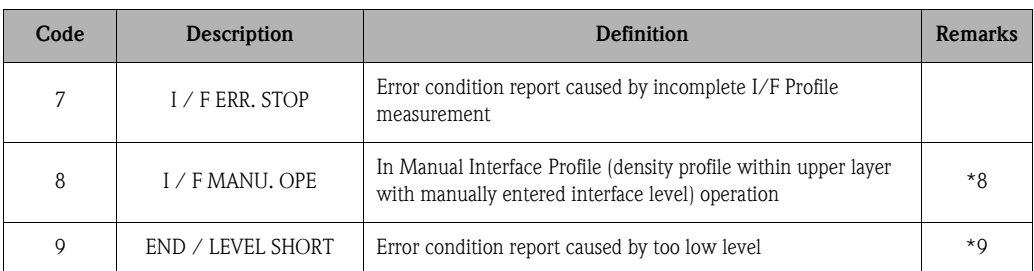

### Remarks

- 5. ALL of 3 density profile (Tank Profile, I/F Profile and Manual I/F Profile) operations always start from the liquid level measurement. The operation command will not be accepted unless the displacer of Proservo stays at the liquid level.
- 6. Density profile measurement requires the following condition to be satisfied. Liquid level movement: The operation requires stable liquid level to fulfill tank safety. The parameter can be configured at the following matrix.

– GVH844 "BAL. LEVEL": Default 2.0mm. Range 1.0 ~ 99.9mm

*The liquid level is continuously monitored every 5 minute. Condition to be allowed when the liquid movement stays within this set parameter.*

- 7. The displacer must balance in order to perform stable density measurement. Each balancing position has waiver (waiting period) before cancelling the operation.
	- $-$  GVH847 "OPE. Wait Time": Default 1min. Range  $0 \sim 99$  min.

*If the condition in GVH847 "BAL. LEVEL" is not satisfied, the time set in this matrix will be a waiver before the entire operation is cancelled.*

- $-$  GVH845 "UP Wait Time": Default 1min, Range  $0 \sim 99$  min.
- $-$  GVH846 "LIQ. Wait Time": Default 1min, Range  $0 \sim 99$  min.
- 8. Interface level value has to be manually entered in GVH842 "I/F Man. Level" before the operation command is issued.
- 9. The operation will be ignored if the level is too close to the tank floor. Default setting is 300mm.

## 8.5 NMS Density Profile Level Condition

Designated displacer balance status for the density profile measurement.

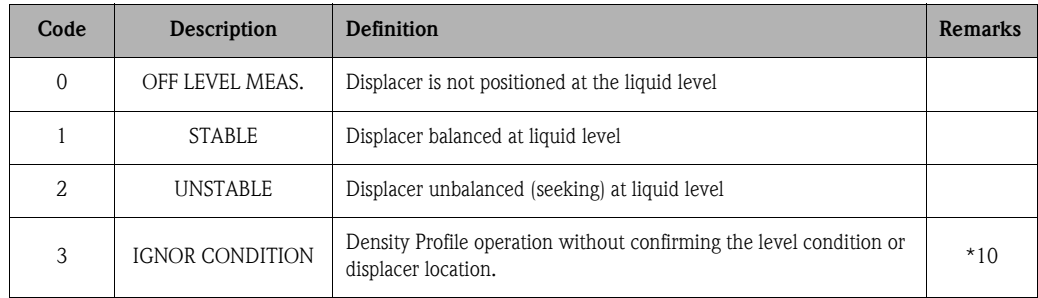

#### Remarks

10. Maintenance purpose only!

## 9 MODBUS example telegram

### 9.1 2 registered data request from address 0000 (Function code 03)

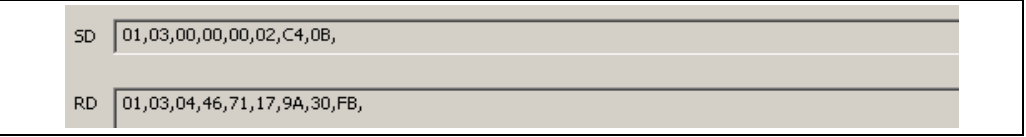

Gauge position data 4671179A (15429.9mm)

### 9.2 1 registered data request from address 0004 (Function code 04)

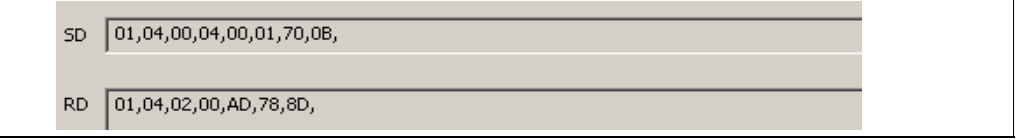

■ Temperature data 00AD (17.3°C)

### 9.3 6 registered data request from address 0000 (Function code 03)

 $\boxed{01,03,00,00,00,06,CS,CB}$ **SD RD** 01,03,0C,46,71,16,CD,46,71,16,CD,00,AD,00,D9,47,25,

- Gauge position data 467116CD (15429.7mm)
- **•** Level data  $467116CD$  (15429.7mm)
- **•** Temperature data 00AD  $(17.3^{\circ}C)$
- Gas temperature data 00D9 (21.7°C)

### 9.4 0x0001 writing in address 001A (Function code 06)

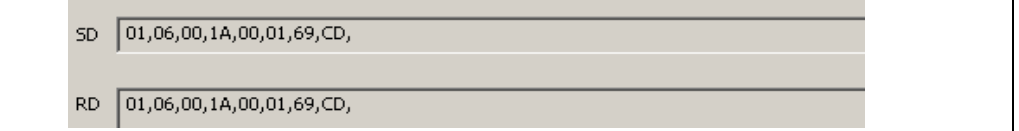

• Gauge operation command: UP

### 9.5 0x0002 writing in address 001A (Function code 16)

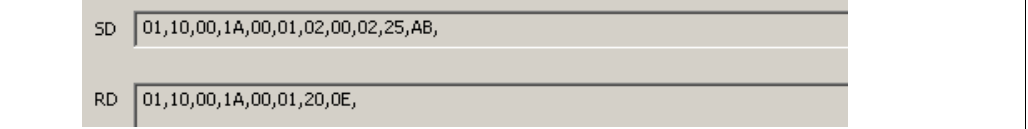

• Gauge operation command: STOP

## 10 NMS configuration for MODBUS

The Proservo NMS 53x provides configuration parameters to meet the MODBUS communication system compatibility.

## 10.1 Communication speed (RS485 Baud rate)

The communication speed can be configured based on MODBUS communication environment.

### Matrix position: GVH295 "MODBUS Config"

- $\blacksquare$  0: 1200bps / EVEN parity
- $\blacksquare$  1: 1200bps / ODD parity
- 2: 1200bps / NONE parity
- $\blacksquare$  3: 2400bps / EVEN parity
- $\blacksquare$  4: 2400bps / ODD parity
- 5: 2400bps / NONE parity
- $\bullet$  6: 4800bps / EVEN parity
- 7:4800bps / ODD parity
- 8:4800bps / NONE parity
- $\blacksquare$  9: 9600bps / EVEN parity
- $\blacksquare$  10: 9600bps / ODD parity
- 11: 9600bps / NONE parity
- $\blacksquare$  12: 19200bps / EVEN parity
- $\blacksquare$  13: 19200bps / ODD parity
- 14: 19200bps / NONE parity

### 10.2 Slave address setting

The slave address for each connected Proservo on the MODBUS communication loop can be configured.

#### Matrix position: GVH285 "ADDRESS".

- **Default: 1**
- Range:  $1 \sim 247$

#### Europe

Austria – Wien • Endress+Hauser Ges.m.b.H. Tel. (01) 88 05 60, Fax (01) 88 05 63 35

Belarus – Minsk Belorgsintez Tel. (017) 2 50 84 73, Fax (017) 2 50 85 83

Belgium / Luxembourg – Bruxelles ■ Endress+Hauser S.A. / N.V. Tel. (02) 2 48 06 00, Fax (02) 2 48 05 53

Bulgaria – Sofia Intertech-Automation EOOD Tel. (02) 9 76 96 66, Fax (02) 9 76 96 60

Croatia – Zagreb • Endress+Hauser GmbH+Co. Tel. (01) 6 63 77 85, Fax (01) 6 63 78 23

Cyprus – Nicosia I+G Electrical Services Co. Ltd. Tel. (02) 48 47 88, Fax (02) 48 46 90

Czech Republic – Praha 4 • Endress+Hauser Czech s.r.o. Tel. (02) 41 08 04 50, Fax (02) 41 08 04 60

Denmark – Søborg ■ Endress+Hauser A/S Tel. (70) 13 11 32, Fax (70) 13 21 33

Estonia – Tartu Elvi-Aqua OÜ Tel. (7) 30 27 32, Fax (7) 30 27 31

Finland – Helsinki • Metso Endress+Hauser Oy Tel. (204) 8 31 60, Fax (204) 8 31 61

France – Huningue • Endress+Hauser S.A. Tel. (389) 69 67 68, Fax (389) 69 48 02

Germany – Weil am Rhein • Endress+Hauser Messtechnik GmbH+Co. KG Tel. (07621) 9 75 01, Fax (07621) 97 55 55

Great Britain – Manchester • Endress+Hauser Ltd. Tel. (0161) 2 86 50 00, Fax (0161) 9 98 18 41

Greece – Athens I & G Building Service Tel. (02) 109 24 15 00, Fax (02) 109 22 17 14

Hungary – Budapest • Endress+Hauser Magyarország Tel. (01) 4 12 04 21, Fax (01) 4 12 04 24

Iceland – Reykjavik Sindra-Stál hf Tel. 5 75 00 00, Fax 5 75 00 10

Ireland – Clane / County Kildare ■ Flomeaco Endress+Hauser Ltd. Tel. (045) 86 86 15, Fax (045) 86 81 82

Italy – Cernusco s/N, Milano • Endress+Hauser S.p.A. Tel. (02) 92 19 21, Fax (02) 92 19 23 62

Latvia – Riga Elekoms Ltd. Tel. (07) 33 64 44, Fax (07) 33 64 48

Lithuania – Kaunas UAB Agava Ltd. Tel. (03) 7 20 24 10, Fax (03) 7 20 74 14

Macedonia – Beograd

Meris d.o.o. Tel. (11) 44 42 96 6, Fax (11) 30 85 77 8

Moldavia – Chisinau S.C. Techno Test SRL Tel. (02) 22 61 60, Fax (02) 22 83 13

Netherlands – Naarden • Endress+Hauser B.V. Tel. (035) 6 95 86 11, Fax (035) 6 95 88 25

Norway – Lierskogen • Endress+Hauser A/S Tel. 32 85 98 50, Fax 32 85 98 51

Endress + Huaser Japan Co. Ltd Product Center Yamanashi 862-1 Mitsukunugi Sakaigawacho Fuefukishi, Yamanshi 406-0846 Japan

Tel: ++81 55 266 4964 Fax: ++81 55 266 4969 http://www.endress.com

KA 002N/08/en/07.07

**Poland – Wroclaw**<br>■ Endress+Hauser Polska Sp. • Endress+Hauser Polska Sp. z o.o. Tel. (071) 7 80 37 00, Fax (071) 7 80 37 60 Portugal – Cacem

• Endress+Hauser Portugal Lda. Tel. (21) 4 26 72 90, Fax (21) 4 26 72 99 Romania – Bucharest

S.C. Romconseng S.R.L. Tel. (021) 41 12 50 1, Fax (021) 41 01 63 4 Russia – Moscow

• OOO Endress+Hauser Tel. (095) 78 32 85 0, Fax (095) 78 32 85 5 Slovak Republic – Bratislava

Transcom Technik s.r.o. Tel. (2) 44 88 86 90, Fax (2) 44 88 71 12 Slovenia – Ljubljana

• Endress+Hauser (Slovenija) D.O.O. Tel. (01) 5 19 22 17, Fax (01) 5 19 22 98 Spain – Sant Just Desvern

• Endress+Hauser S.A. Tel. (93) 4 80 33 66, Fax (93) 4 73 38 39 Sweden – Sollentuna • Endress+Hauser AB Tel. (08) 55 51 16 00, Fax (08) 55 51 16 55

Switzerland – Reinach/BL 1 • Endress+Hauser Metso AG Tel. (061) 7 15 75 75, Fax (061) 7 11 16 50

Turkey – Levent/Istanbul Intek Endüstriyel Ölcü ve Kontrol Sistemleri Tel. (0212) 2 75 13 55, Fax (0212) 2 66 27 75

Ukraine – Kiev Photonika GmbH Tel. (44) 451 85 31, Fax (44) 451 85 31

Yugoslavia Republic – Beograd Meris d.o.o. Tel. (11) 244 29 66, Fax (11) 308 57 78

#### Africa

Algeria – Annaba Symes Systemes et Mesures Tel. (38) 88 30 03, Fax (38) 88 30 02

Cameroun – Douala Lemelle Enterprises Tel. 988 72 02 , Fax 342 06 73

Egypt – Heliopolis/Cairo Anasia Egypt For Trading (S.A.E.) Tel. (02) 2 68 41 59, Fax (02) 2 68 41 69

Ghana – Tema Douglas Electrical Engineering Consultancy Tel. (22) 41 08 47, Fax (27) 752 71 66

Ivory Coast – Abidjan 06 CIM-CI S.A.R.L. Tel. 22 48 55 54, Fax 22 48 60 45

Libya – Dahra/Tripoli

HK International Trading Services Company Tel. 214 44 17 40, Fax 214 44 46 39 Morocco – Casablanca Oussama S.A. Tel. (02) 22 24 13 38, Fax (02) 2 40 26 57

Nigeria – Dopemu, Agege, Lagos

Automated Process Limited Tel. (01) 472 99 67, Fax (01) 804 78 03 Senegal – Dakar Narmer S.A.R.L. Tel. 823 30 92, Fax 821 17 40

South Africa – Sandton

• Endress+Hauser (Pty.) Ltd. Tel. (011) 2 62 80 00, Fax (011) 2 62 80 62 Tunisia – Tunis

CMR Controle, Maintenance et Regulation Tel. (07) 17 93 07 7, Fax (07) 17 88 59 5

#### America

Argentina – Buenos Aires • Endress+Hauser Argentina S.A. Tel. (11) 45 22 79 70, Fax (11) 45 22 79 09 Brazil – Sao Paulo

• Endress+Hauser Controle e Automaçao Ltda. Tel. (011) 50 33 43 33, Fax (011) 50 31 30 67 Canada – Burlington, Ontario

• Endress+Hauser Canada Ltd. Tel. (905) 68 19 29 2, Fax (905) 68 19 44 4

Chile – Santiago de Chile • Endress+Hauser (Chile) Ltd. Tel. (02) 3 21 30 09, Fax (02) 3 21 30 25 Colombia – Bogota D.C.

Colsein Ltda. Tel. (01) 2 36 76 59, Fax (01) 6 10 78 68 Costa Rica – San Jose Euro-Tec S.A.

Tel. 2 20 28 08, Fax 2 96 15 42 Ecuador – Quito Insetec Cia. Ltda. Tel. (02) 2 26 91 48, Fax (02) 2 46 18 33 El Salvador – San Salvador Automatizacion y Control Industrial de El Salvador, S.A. de C.V.

Tel. 2 60 24 24, Fax 2 60 56 77 Guatemala – Ciudad de Guatemala Automatizacion y Control Industrial, S.A. Tel. (03) 34 59 85, Fax (03) 32 74 31

Honduras – San Pedro Sula, Cortes Automatizacion y Control Industrial de Honduras, S.A. de C.V.

Tel. 5 57 91 36, Fax 5 57 91 39 Mexico – Naucalpan de Juárez • Endress+Hauser (México), S.A. de C.V. Tel. (5) 553 71 11 10, Fax (5) 553 71 11 28

**Nicaragua – Managua**<br>Automatización y Control Industrial de

Nicaragua, S.A. Tel. 2 22 61 90, Fax 2 28 70 24 Panama – Paitilla

Euro Technology de Panama, S.A. Tel. 290 62 86, Fax 290 62 06 Peru – Miraflores

Corsusa International Tel. (1) 44 41 20 0, Fax (1) 44 43 66 4

USA – Greenwood, Indiana **• Endress**+Hauser In Tel. (317) 5 35 71 38, Fax (317) 5 35 84 98

USA – Norcross, Atlanta • Endress+Hauser Systems & Gauging Inc. Tel. (770) 4 47 92 02, Fax (770) 4 47 57 67 Venezuela – Caracas Controval C.A. Tel. (212) 9 44 09 66, Fax (212) 9 44 45 54

#### Asia

Azerbaijan – Baku Modcon Systems - Baku Tel. (12) 92 98 59, Fax (12) 99 13 72

Brunei – Seria/Negara American International Industries (B) Sdn. Bhd. Tel. (33) 22 37 37, Fax (33) 22 54 58 Cambodia – Khan Daun Penh, Phnom Penh

Comin Khmere Co. Ltd. Tel. (23) 42 66 22, Fax (23) 42 60 56

China – Shanghai • Endress+Hauser (Shanghai) Instrumentation Co. Ltd.

Tel. (021) 54 90 23 00, Fax (021) 54 90 23 03 China – Beijing

• Endress+Hauser (Beijing) Instrumentation Co. Ltd. Tel. (010) 65 88 24 68, Fax (010) 65 88 17 25

**Hong Kong – Tsimshatsui / Kowloon<br>■ Endress+Hauser (H.K.) Ltd.<br>Tel. 8 52 25 28 31 20, Fax 8 52 28 65 41 71** 

India – Mumbai • Endress+Hauser (India) Pvt. Ltd. Tel. (022) 56 93 83 33, Fax (022) 56 93 83 30 Indonesia – Jakarta PT Grama Bazita Tel. (21) 7 95 50 83, Fax (21) 7 97 50 89

#### Iran – Tehran Patsa Industry

Tel. (021) 8 72 68 69, Fax (021) 8 71 96 66

Israel – Netanya Instrumetrics Industrial Control Ltd. Tel. (09) 8 35 70 90, Fax (09) 8 35 06 19

Japan – Tokyo • Sakura Endress Co. Ltd. Tel. (0422) 54 06 11, Fax (0422) 55 02 75

Jordan – Amman A.P. Parpas Engineering S.A. Tel. (06) 5 53 92 83, Fax (06) 5 53 92 05

Kazakhstan – Almaty BEI Electro Tel. (72) 30 00 28, Fax (72) 50 71 30

Korea, South – Seoul • Endress+Hauser (Korea) Co. Ltd. Tel. (02) 26 58 72 00, Fax (02) 26 59 28 38

Kuwait – Safat United Technical Services Est. For General Trading Tel. 2 41 12 63, Fax 2 41 15 93

Lebanon – Jbeil Main Entry Network Engineering Tel. (3) 94 40 80, Fax (9) 54 80 38

Malaysia – Shah Alam, Selangor Darul Ehsan • Endress+Hauser (M) Sdn. Bhd. Tel. (03) 78 46 48 48, Fax (03) 78 46 88 00

Pakistan – Karachi Speedy Automation Tel. (021) 7 72 29 53, Fax (021) 7 73 68 84

Philippines – Manila Inter Conglomerates Inc. Tel. (2) 637 85 77, Fax (2) 637 51 27

Saudi Arabia – Jeddah Anasia Trading Co. Ltd. Tel. (02) 6 53 36 61, Fax (02) 6 53 35 04

Singapore – Singapore • Endress+Hauser (S.E.A.) Pte. Ltd. Tel. (65) 66 82 22, Fax (65) 66 68 48

Sultanate of Oman – Ruwi Mustafa & Sultan Sience & Industry Co. L.L.C. Tel. 63 60 00, Fax 60 70 66

Taiwan – Taipei Kingjarl Corporation Tel. (02) 27 18 39 38, Fax (02) 27 13 41 90

Thailand – Bangkok 10210 • Endress+Hauser (Thailand) Ltd. Tel. (2) 9 96 78 11-20, Fax (2) 9 96 78 10

United Arab Emirates – Dubai Descon Trading L.L.C. Tel. (04) 2 65 36 51, Fax (04) 2 65 32 64

Uzbekistan – Tashkent Im Mexatronika-Tes Tel. (71) 1 91 77 07, Fax (71) 1 91 76 94 Vietnam – Ho Chi Minh City

Tan Viet Bao Tel. (08) 923 52 25, Fax (08) 923 52 27

#### Australia + New Zealand

Australia – North Ryde NSW 2113 • Endress+Hauser Australia Pty. Ltd. Tel. (02) 88 77 70 00, Fax (02) 88 77 70 99

EMC Industrial Group Ltd. Tel. (09) 4 15 51 10, Fax (09) 4 15 51 15

Tel. (07621) 9 75 02, Fax (07621) 97 53 45

New Zealand – Auckland

All other countries • Endress+Hauser GmbH+Co. KG Instruments International Weil am Rhein, Germany

Endress+Hauser

People for Process Automation